## **BEST OF MAC OS X HINTS**

Rob Griffiths Senior Editor, Macworld

### **BEST OF HINTS** macosxhints.com Background • About Tiger [10.4] • 5 Tiger Hits • 5 Tiger Misses • 10 Favorite Add-Ons • 20 Favorite Hints

### **BACKGROUND**

• Flash back to 2000

Long-time Mac user..

Unix in upcoming OS X scared me!

Started compiling tips in Filemaker Pro

Launched site in November 2000

• Learning experience more than anything

• Not a programmer by training

 $\bullet$  June 2005: Joined Macworld as a Senior Editor

### **BACKGROUND**

• The Tech of macosxhints.com

- Geeklog [www.geeklog.net] powers the main site - free and open source
- vBulletin [www.vbulletin.com] runs the forums - paid-for software
- A copy of the site runs locally on my Mac
- Hints are posted locally then uploaded
- Backups are automated via cron and ssh

7,500+ hints and counting!

> Over 55,000 users

500,000+ daily page views

# **FIVE OS X HITS**

### **5 OS X HITS**

#### • Multitasking

Protected Memory

Exposé

PDF everywhere Unix at the core

# **FIVE OS X MISSES**

### **5 OS X MISSES**

- Out of control permissions
- Apps that break outside of /Applications
- Non-reversible system updates
- Spinning Rainbows **Application** interface inconsistency

### **ABOUT TIGER**

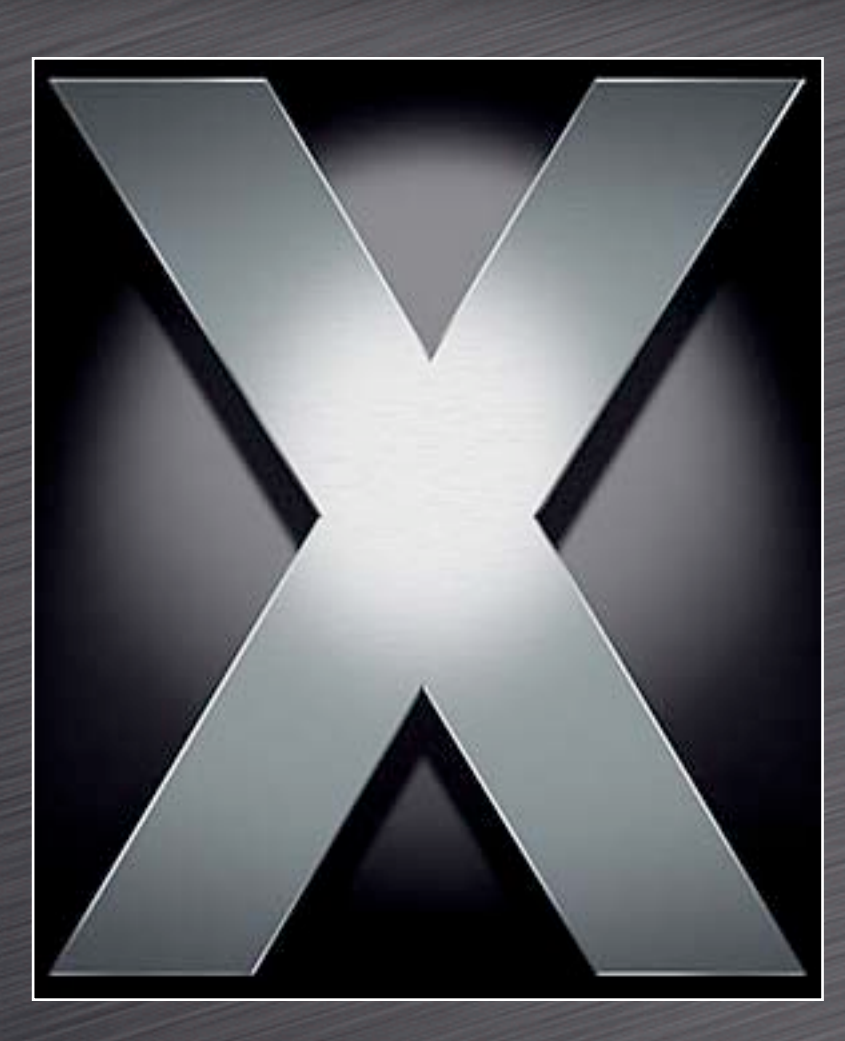

#### **OS X 10.4**

# **FIVE TIGER HITS**

### **5 TIGER HITS**

Automator

 $\bullet$  Easy programming for everyone Dashboard Some good stuff amongst the fluff A better Finder • Fewer spinning rainbows, smart folders Mail Smart folders, no more drawer **C** Spotlight

Excellent for certain types of searches

# **FIVE TIGER MISSES**

### **5 TIGER MISSES**

**Spotlight** 

• Can't find exact words ('car,' for instance)

- Finder filename searches are a pain
- **C** Spotlight windows aren't selectable
- No easy boolean (AND, OR, etc) logic

**C** AppleScript

Why aren't more Apple apps scriptable?

Finder annoyances remain

- Resizable grid, view options, defaults, etc.
- Burn Folder in the Finder is confusing
- Even more application GUIs!

# **TEN FAVORITE ADD-ONS**

### **SideTrack**

- A must-have for PowerBook power users • Adds four buttons and scrolling Fully programmable www.ragingmenace.com/software/ sidetrack
	- \$15.00 shareware

### **DejaMenu**

Display app menus at mouse position Activate via a hot key Works great with SideTrack homepage.mac.com/khsu/DejaMenu/ DejaMenu.html

Free!

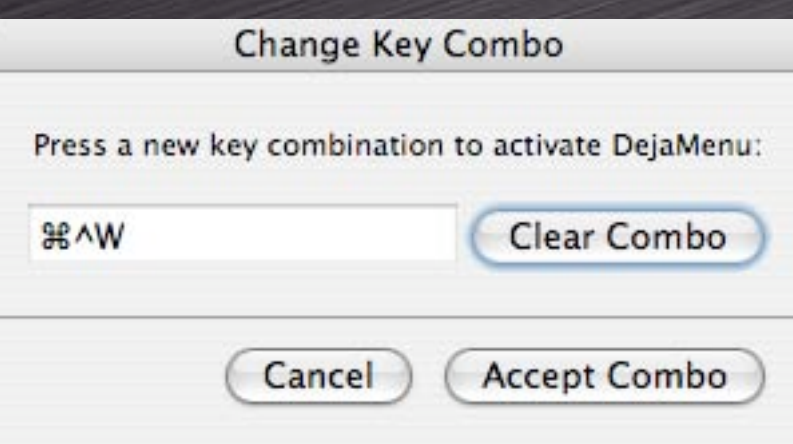

### **Logorrhea**

Bad name, good program • Manage chat logs easily Recall a key word, find the chat Turns megabytes of data into usable information www.spiny.com/logorrhea/

Free!

### **jAlbum**

Very powerful web album creator Pre-defined and custom layouts Automatic upload via FTP www.jalbum.net/

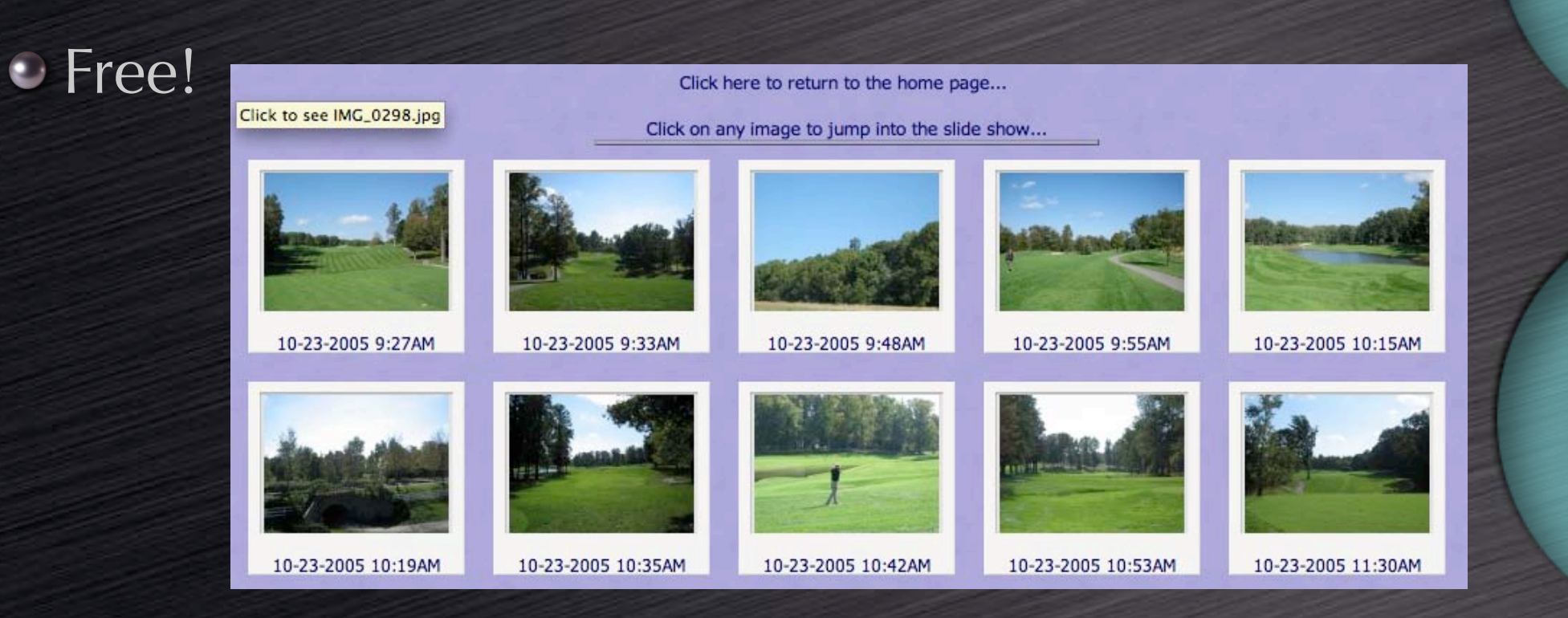

### **WhatSize**

• Find lost gigabytes of drive space Great on multi-drive machines Great on multi-partition machines Looks at visible and invisible files http://www.id-design.com/software/ whatsize

Free!

### **Mouseposé**

• Highlight the mouse cursor onscreen • Great for demos, presentations Useful for finding I-beam cursors www.boinx.com/mousepose/

Free!

iPod. 15,000 songs. 25,000 photos. 150 hours of video. The new iPod. 30GB and 60GB models start at just \$299.

iPod nano. Carry 500 to 1,000 songs or up to 25,000 photos. Listen for up to 14 hours. Look like a rock star. From \$199.

iPod shuffle. Load it up. Put it on. See where it takes you. Choose from pocket-size \$12MB or 1G models starting at \$99.

#### **Portables**

iBook G4. Two display sizes, built-in wireless, Combo or

### **Transmit**

Powerful file transfer tool Great two-panel interface Dashboard and Automator features www.panic.com/transmit/

• \$29.95

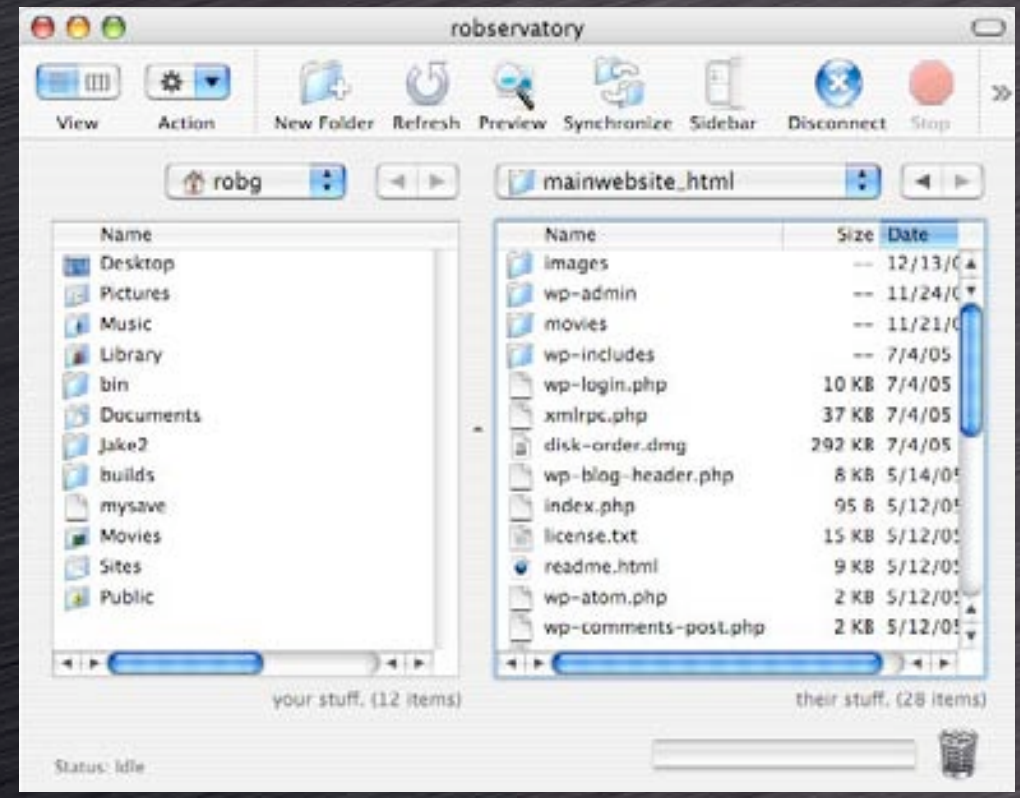

### **MenuMeters**

**C** System info at a glance CPU, disk, network, memory Takes some menubar space! www.ragingmenace.com/menumeters Free!

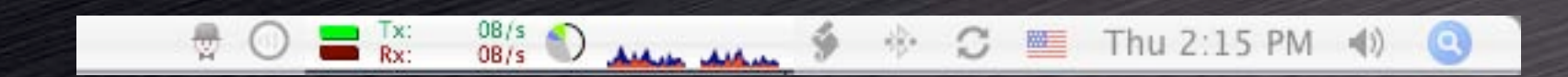

### **SnapzPro X**

• Screenshot options galore

 $\bullet$  Movie capture, too!

Great for training, troubleshoooting, writing, web site work...

www.ambrosiasw.com/utilities/ snapzprox

• \$29 [pictures] / \$69 [pictures and video]

### **Butler**

• Launcher, Spotlight search, iTunes controller, Fast User Switching tool, web searching, pop-up menus, macros, multiclipboard...

• The Swiss Army Knife of productivity tools

Not for everyone -- high learning curve www.petermaurer.de/butler

• \$18.00 donationware

# **TWENTY FAVORITE HINTS...**

#### **BEFORE THE HINTS...**

• Finding "demoable" hints isn't easy • Not too hard, not too easy • Not too long • Must not require logout or restart "You can't please everyone all of the time..." Many hints show a Terminal solution • Teaching the method, not just the result Use Tinker Tool to avoid the Terminal www.bresink.com/osx/TinkerTool.html • May not have all the tweaks you'll see today • There are other such apps as well...

#### **DICTIONARY TIPS**

 $\bullet$  See word completions in Cocoa apps **• Press Escape after typing a few letters** Option-Escape works in 10.3, too! **Check word definitions** Select word and use contextual menu Press Control-Command-D over a word Add this definition as a SideTrack hot corner • Change the Dictionary style • Choose between application and panel  $\bullet$  Look up other words via double-click Within the Dictionary app itself

Tiger Only

#### **PREVIEW'S NEW POWER**

Open a whole folder of images • Command-Option drag folder onto Preview • Change the image sort order Control-click on a blank section of the drawer Sort by name, path, date, size, kind, keyword Add annotations to PDFs Either text or red call-out circles • Add Spotlight-searchable keywords Add to PDFs, JPEGs, etc.

*Macworld Conference and Expo - San Francisco 2006*

Tiger Only

#### **FLOATING WIDGETS**

• Move widgets out of the Dashboard area • Moved widgets float above all other windows Use for often-viewed widgets Stocks, weather, world clock, etc. Use for widgets that need context Unit converter to see source figure

Tiger Only

\$ defaults write com.apple.dashboard devmode YES

## reverse it by changing YES to NO

#### **SCREENSHOT FORMAT**

- $\cdot$  10.4's default screenshot format is PNG Change formats to...
	- Reduce file size
	- Change image quality
- Kill the System UI Server to apply changes

\$ defaults write com.apple.screencapture type tiff \$ # type can be tiff, jpg, pict, pdf, gif, or png

\$ killall SystemUIServer \$ # to have the changes take effect

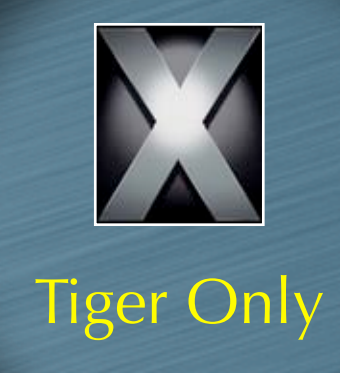

#### **DASHBOARD SHELF**

• Change Dashboard's G5 'mesh' to whatever you like

- Navigate to /System/Library/CoreServices
	- **Open Dock package**
	- $\bullet$  Copy perf.png twice (backup plus edit)
- Create new perf.png
	- Copy back into Dock package
	- **Restart the Dock to see new backdrop**

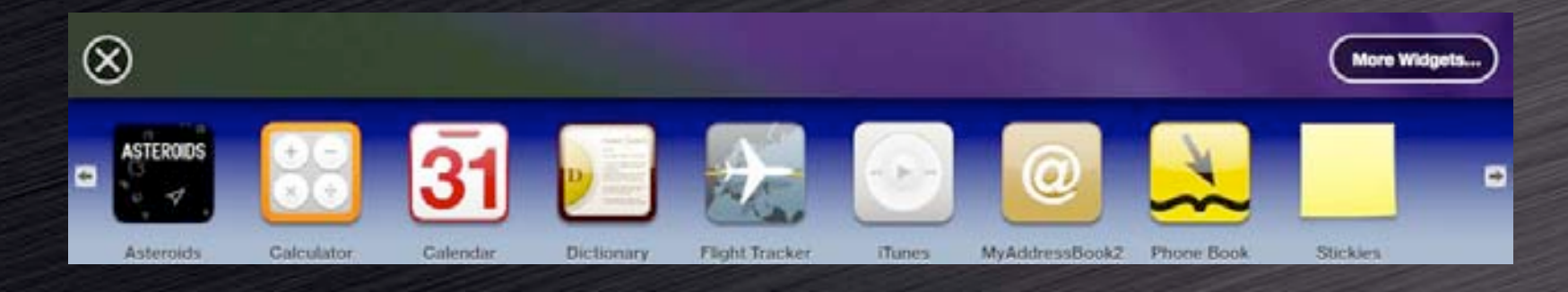

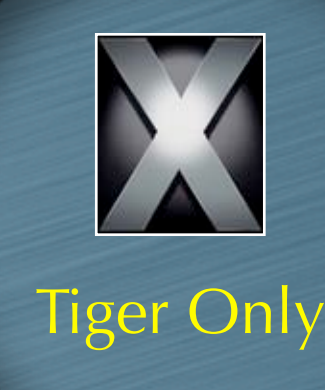

#### **⌘-F FIX [bonus hint]**

- Bring back 10.3's Command-F behavior **Create a new Smart Folder** 
	- Search by name contains, use a non-common search string
	- **C** Save to Desktop
- Navigate into the Finder's package Copy *default\_smart.plist* elsewhere as backup Rename saved Smart Folder Name it *default\_smart.plist* • Copy from Desktop to Finder's package Restart Finder

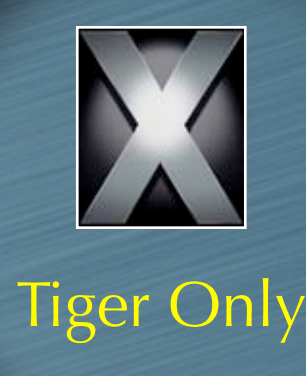

#### **APP SWITCHING TIPS**

 $\bullet$  When using Command-Tab... Command-` will cycle backward • Other ways to choose an app: Scroll wheel Arrow keys • Mouse  $\bullet$  H will hide the highlighted app  $\overline{Q}$  will hit the highlighted app  $\bullet$  Home / End will jump to start / end of list • Command-Tab works in Exposé modes

#### **FOLDER JUMPING**

Use Go -> Go to Folder to save time Shift-Command-G for super-fast access Use from Open and Save dialogs, too • Press / to access Auto-completes path when you hit Tab Case **in**sensitive in the Finder • Case sensitive in Open/Save dialogs Reach hidden folders with ease /Library/WebServer, /usr/bin, etc.

#### **TABBING IN FIREFOX**

 $\bullet$  Using Tab in Firefox forms is frustrating Not all fields are selectable • This is easily fixed • Enter *about: config* in the URL bar Double-click on *accessibility.tabfocus* Enter either *7* or *3* in the dialog box  $\cdot$  7 enables tabbing to all page elements, links included • 3 enables tabbing to only form elements and text boxes **• Browser does not need to be restarted** 

#### **BETTER FINDER LABELS**

• Color labels are a great way to sort • Finder defaults to sorting by color name! • Red is first in color list, but last by alpha Use Finder > Preferences > Labels Rename with numeric prefixes Sorted list views will now have red at top **Or whatever color has the lowest number** 

#### **PLAIN TEXT MAIL**

Some people (me!) dislike HTML email

- Mail has no obvious way to display all messages in plain text mode
- Message-by-message basis only via the menus A hidden preference solves the problem

\$ defaults write com.apple.mail PreferPlainText -bool TRUE

\$ # to switch it back to 'normal' handling: \$ defaults write com.apple.mail PreferPlainText -bool FALSE

#### **DOUBLE SCROLLING**

Two standard scroll arrow options

- Together at bottom only
- Up arrow at top; down arrow at bottom
- Best choice: Together at both ends
- Changes take effect on next program launch

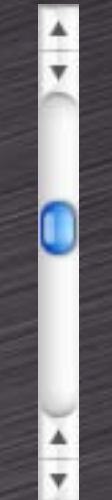

• To switch back, use the Appearance System Prefs panel

\$ defaults write "Apple Global Domain" AppleScrollBarVariant DoubleBoth

### **THE EXPOSÉ BLOB**

• A visual means of activating Exposé  $\bullet$  Click = App Windows mode Option click = All Windows mode • Drag and drop The Blob anywhere onscreen

\$ defaults write com.apple.dock wvous-floater -bool true

\$ # restart the dock to see the blob \$ killall Dock

\$ # to disable, repeat with false, kill the dock again

#### **iTUNES ARROWS**

• Change the behavior of iTunes' 'music store linking' arrows

• iTunes prefs allow disabling arrows

• But not modifying their behavior

• Link to your library, not the store

Quit iTunes prior to executing command

\$ defaults write com.apple.iTunes invertStoreLinks -bool YES # to reverse, repeat the above with NO at the end

#### **TERMINAL WELCOME**

"Welcome to Darwin!" says the Terminal • What's Darwin and why did I go there? Use your own message instead

#### \$ cd /etc

\$ # make a backup first \$ sudo cp motd motd\_ORIG

# edit the file \$ sudo pico motd

#### **LOGIN BACKGROUND**

• Replace the image that shows behind the login window

Use any image you like

Add customization info (name, return info, reward, etc.) as minor theft deterrent

- Give yourself a nicer picture to look at
- Copy /Library/Desktop Pictures/Aqua Blue.jpg to another location for backup
- Place an image named Aqua Blue.jpg in this same location

#### **OPEN IN TRASH**

Normally items in the trash cannot be viewed

- The Dock provides a solution
- Drag and drop an item from the trash to a docked application
- Will not work with applications in the Finder, Toolbar, or Sidebar
- A quick way of viewing a file before permanently deleting it

Hall of Fame

#### **KEY REMAPPING**

**• Prevent user stupidity** • Some obvious candidates Command-L Log out of iChat or Open Location in Safari Command-W • Remap to prevent accidental window closure • Command-Q • Remap to prevent quitting Add commands Apple 'left out' • Secure empty trash in Finder, etc.

Hall of Fame

#### **HIDDEN APPS IN DOCK**

Visibly distinguish hidden apps

- **Prevents accidentally activating a hidden** app with many open windows
- Makes it easier to see 'active' apps

\$ defaults write com.apple.dock showhidden -bool true

TOJON DUMBOTT 10

\$ # restart the dock to see changes \$ killall Dock

# reverse it by changing true to false \$ # and restarting the Dock

Hall of Fame

#### **DOCK POSITION**

- Disabling the dock has side effects So don't disable it, move it  $\overline{\bullet}$  To the top of the screen! • Leave it auto-hidden
	- It's virtually impossible to activate accidentally

\$ defaults write com.apple.dock orientation -string top

- \$ # restart the dock to see changes \$ killall Dock
- # reverse it by using the Dock's menu to pick a # different position.

Hall of Fame

### **SHEET SPEED**

• Sheets are 'attached' dialog boxes • Reduce the time needed to draw them • Great timesaver in dialog-heavy apps • For fun, go the other way A mostly harmless prank...

\$ # to speed it up: \$ defaults write NSGlobalDomain NSWindowResizeTime .001

# to reset to default: defaults delete NSGlobalDomain NSWindowResizeTime

\$ # as a prank defaults write NSGlobalDomain NSWindowResizeTime 10

Hall of Fame

# **QUESTIONS**

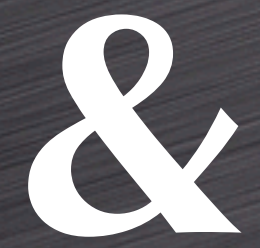

## **ANSWERS**